## ПРИЛОЖЕНИЕ № 1

к Схеме организации и проведения аттестации педагогических работников организаций, осуществляющих образовательную деятельность, в целях установления квалификационной категории

## ИНСТРУКЦИЯ

## для педагогического работника, подающего заявление о проведении аттестации в целях установления квалификационной категории (в электронной форме)

Педагогическому работнику, желающему подать заявление о проведении аттестации в целях установления квалификационной категории (первой или высшей), необходимо выбрать на главной странице официального сайта государственного бюджетного образовательного учреждения дополнительного профессионального образования «Институт развития образования» Краснодарского края [\(http://iro23.ru/\)](http://iro23.ru/) в основном навигационном меню раздел «Аттестация педагогических работников», подраздел «Подача заявлений в электронном виде» (переход на сайт http://attest.iro23.ru/ осуществляется автоматически).

На сайте http://attest.iro23.ru/ необходимо выполнить следующие действия:

1. Зарегистрироваться (указать логин и пароль, созданные самостоятельно).

2. Войти в «Личный кабинет».

3. Ознакомиться с материалами подраздела «Подготовка к аттестации».

4. Скачать формы для заполнения данных о результатах профессиональной деятельности педагогического работника и заполнить их.

5. Пройдя по ссылке «Подать заявление на аттестацию в электронном виде», приступить к формированию заявления.

6. Заполнить в форме заявления все имеющиеся поля:

указать фамилию, имя, отчество;

выбрать муниципальное образование;

в графе «Место работы» указать сокращённое наименование организации, осуществляющей образовательную деятельность, в соответствии с уставом;

в графе «Занимаемая должность и должность, по которой прошу провести аттестацию» выбрать необходимую;

для должности «учитель» выбрать одно (основное) направление;

выбрать тип организации, осуществляющей образовательную деятельность (далее - образовательная организация);

выбрать квалификационную категорию (первую или высшую), в целях установления которой подается заявление. Указать следующие данные (для первой и высшей квалификационной категории данные отличаются):

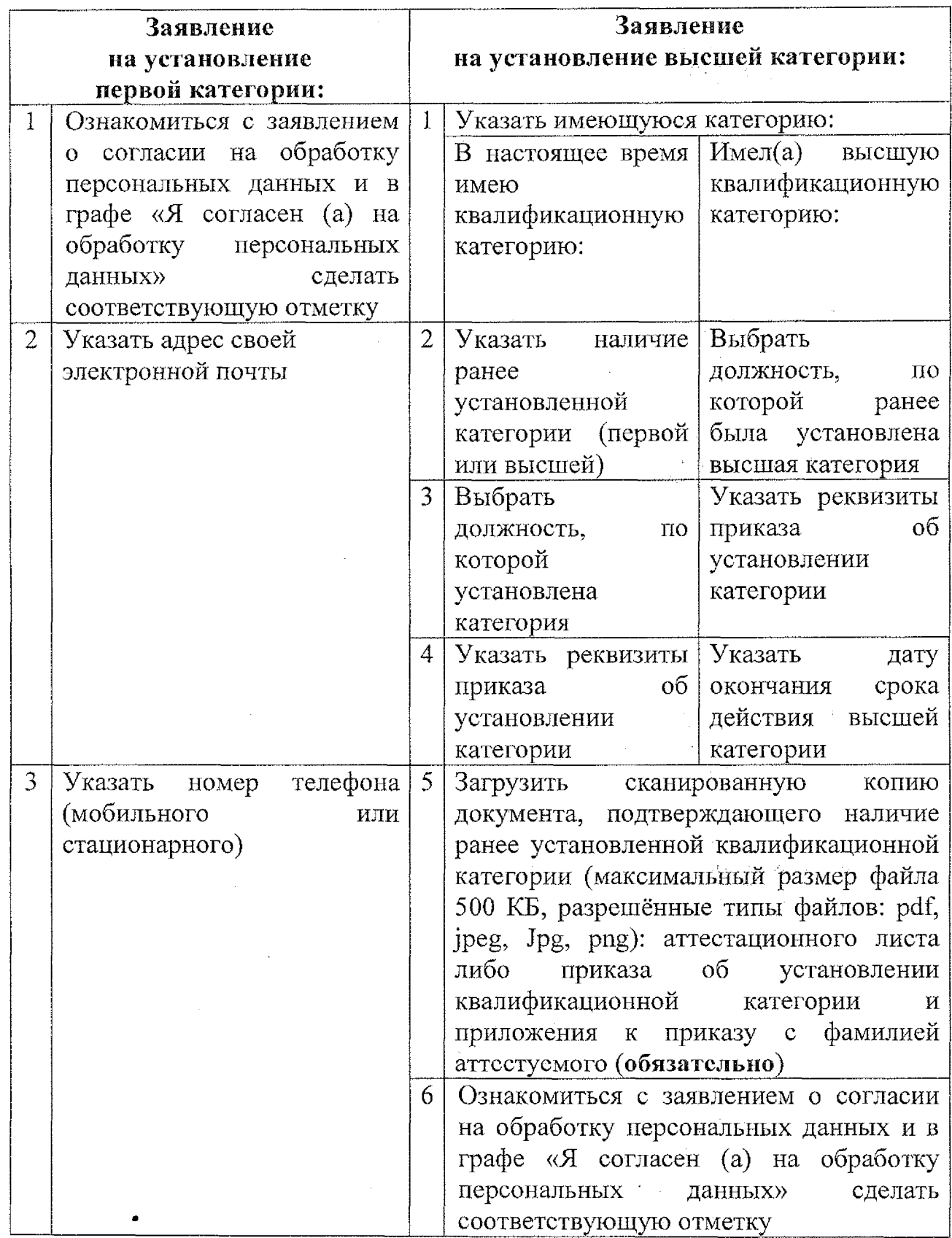

经保险 化二氯化二氯

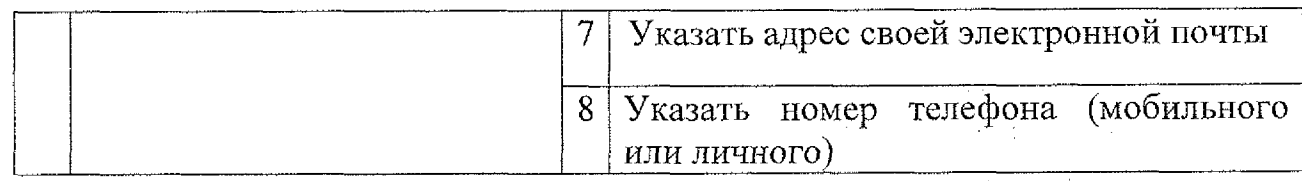

7. Указать ссылку для доступа к размещённым на официальном сайте образовательной организации сканированным копиям документов, подтверждающих результаты профессиональной деятельности аттестуемого педагогического работника, и электронные адреса других интернет-ресурсов.

8. В «Файл 1», «Файл 2», «Файл 3», «Файл 4» загрузить соответствующие сканированные копии форм с данными о результатах профессиональной деятельности аттестуемого педагогического работника («Форма 1», «Форма 2», «Форма 3», «Форма 4»), Если форма содержит более одной страницы, то документ сканируется и сохраняется одним файлом. При необходимости (внесение неполной либо ошибочной информации, технические неточности и т.д.) формы в дальнейшем можно заменить.

9. Отметить наличие/отсутствие основания для аттестации отдельных категорий педагогических работников, аттестуемых по представлению руководителя образовательной организации, и загрузить необходимые сканированные копии документов:

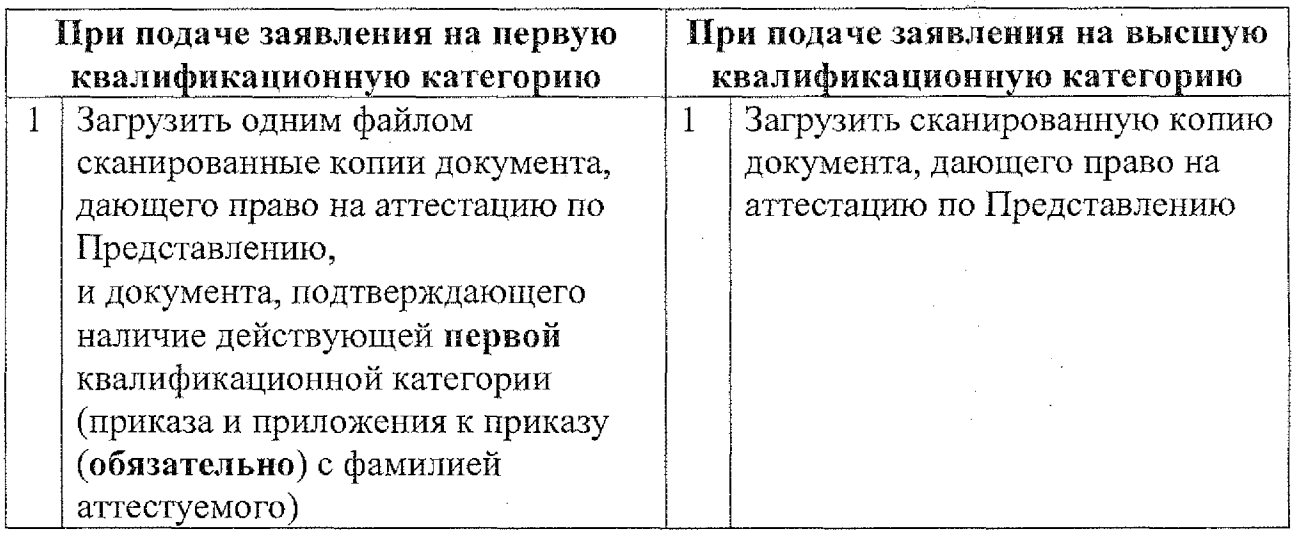

10. В «Представление» загрузить сканированную копию представления руководителя образовательной организации с данными о результатах профессиональной деятельности аттестуемого педагогического работника. Если представление содержит более одной страницы, то документ сканируется и сохраняется одним файлом. При необходимости (внесение неполной либо ошибочной информации, технические неточности и т.д.) документ в дальнейшем можно заменить.

После обязательного заполнения полей, помеченных \*, необходимо предварительно просмотреть заявление, кликнув на «Предпросмотр». Если все необходимые поля заполнены полно и достоверно, необходимо кликнуть на

«Отправить», чтобы загрузить в систему заполненное заявление. Запись «Уважаемый (Ф.И.О.), Ваше заявление на аттестацию в электронной форме принято на рассмотрение» свидетельствует о том, что заявление зарегистрировано и находится в электронной базе.

Материалы созданного заявления изучаются ответственным за аттестацию в муниципальном органе управления образования для присвоения статуса каждому заявлению («подлинное», «дубль», «ошибочное»):

статус «подлинное» присваивается заявлениям, соответствующим всем требованиям (правильно указано место работы, занимаемая должность, ранее установленная категория; имеется корректная ссылка на официальный сайт образовательной организации, на котором размещены документы, подтверждающие результаты профессиональной деятельности, наличие форм с данными о результатах профессиональной деятельности аттестуемого педагогического работника);

статус «дубль» присваивается заявлениям, поданным одним педагогическим работником по одной должности два раза и более;

статус «ошибочное» присваивается заявлениям, не соответствующим требованиям к подаче заявления (неверно указана должность, квалификационная категория и т.п.).

Статус «Отказано АК в приеме заявления» присваивает только аттестационная комиссия в следующих случаях:

1) если заявление о проведении аттестации в целях установления высшей квалификационной категории подано:

ранее, чем через два года после установления по этой должности первой квалификационной категории;

впервые и при отсутствии установленной первой квалификационной категории;

2) если заявление о проведении аттестации в целях установления первой либо высшей квалификационной категории подано до истечения одного года со дня принятия аттестационной комиссией решения об отказе в установлении квалификационной категории.

После рассмотрения заявления на заседании аттестационной комиссии на cайте http://attest.iro23.ru/ во вкладке «Уведомления о рассмотрении заявлений» в течение 3-х дней публикуется решение аттестационной комиссии о результатах рассмотрения заявлений, с которым необходимо ознакомиться каждому педагогическому работнику, подавшему заявление.

Исполняющий обязанности министра  $\ell \mathcal{M}(\mathcal{O}_p)$  Е.Н. Дрозд